印刷時に以下のようなエラーメッセージが出た場合、ワークフォルダを変更することで解消できます。

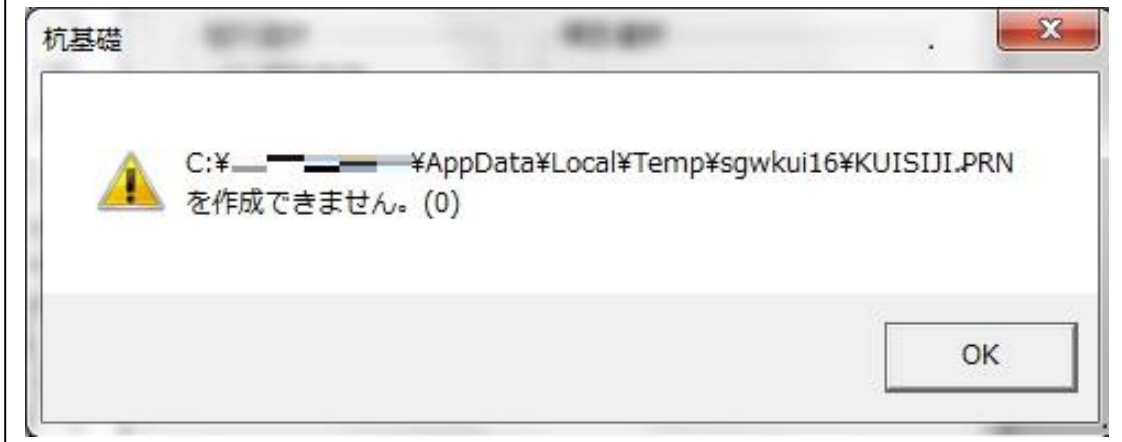

上記のメッセージで"KUISIJI.PRN"の部分が、"KUIANTEI.PRN"等の場合も同様に設定を行います。

1. 「設定(S)」-「その他の設定(S)」をクリックします。

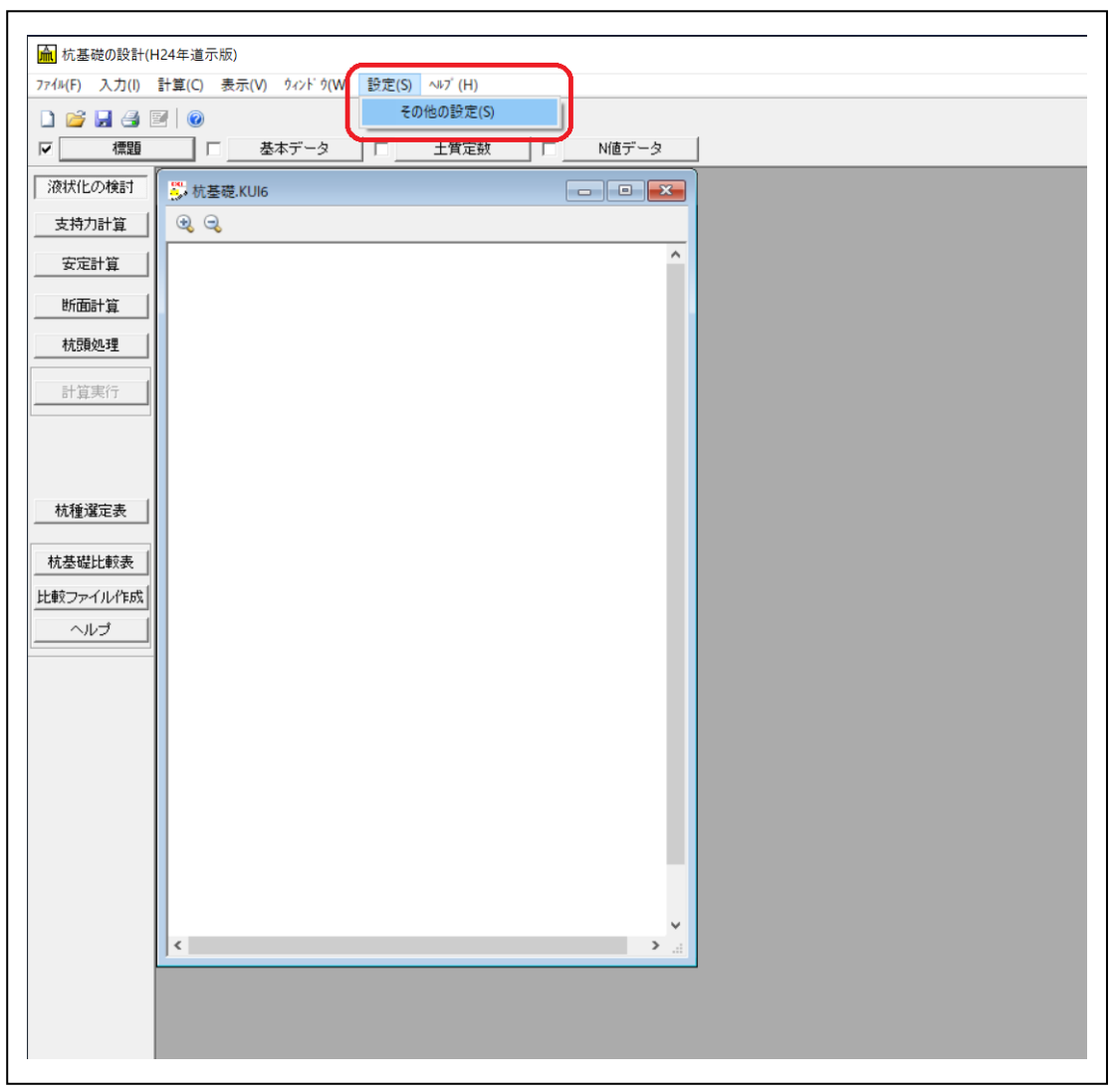

## 2. ワークフォルダの変更

現在のワークフォルダの場所が表示されます。このエラーメッセージの場合ワークフォルダは、 "C: ¥ \*\*\*\*¥\*\*\*\*\*AppData¥Local¥Temp¥sgwkui16"に設定されています。

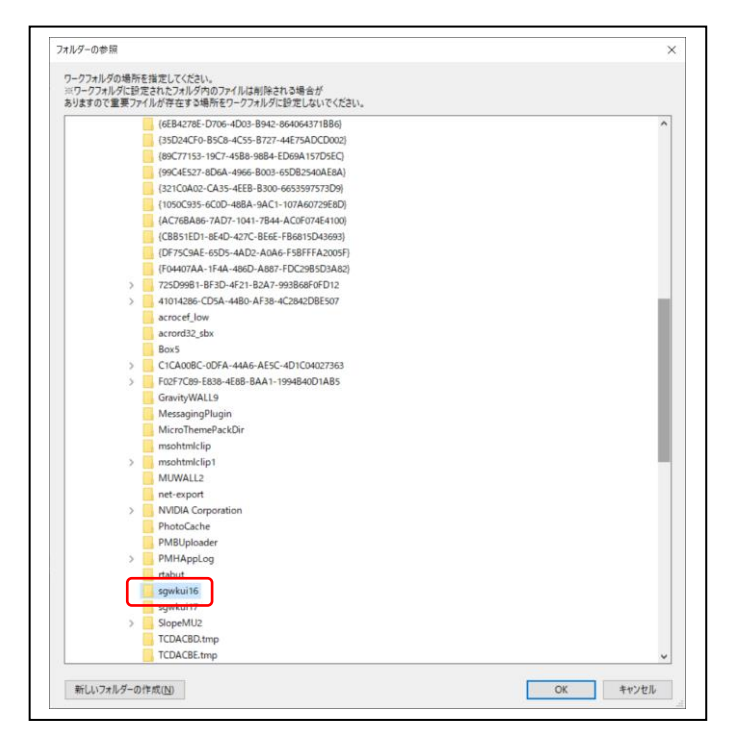

ワークフォルダの場所を"C:¥SgTemp"に変更します。

"Windows(C)"直下の"SgTemp"を反転させ、右下の「OK」をクリックします。

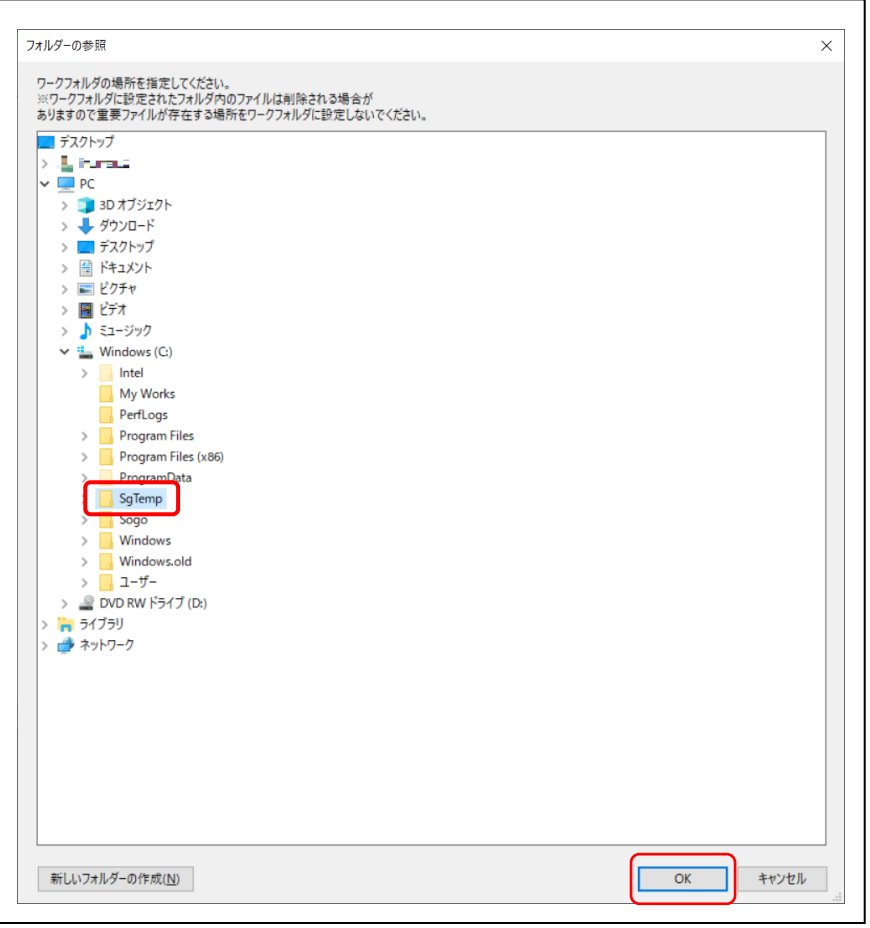

※"SgTemp"のフォルダがない場合、 フォルダを作成してください。(フォル ダ名に指定はありません)

メイン画面に戻りましたら、一旦「杭基礎の設計」を終了させ再起動後、計算~印刷までご確認願います。